# **Menno Place Email Signatures**

- 1. Signature for replies and forwards Work Internal
- 2. Signature for new emails Work External

## **WORK INTERNAL**

Use this signature as a shorter version when you reply or forward an email.

Cheers, Respectfully, Your Name Phone number if you wish

*CONFIDENTIALITY NOTICE: The content of this e-mail (and attachments, if any) is privileged and confidential, and intended solely for its designated recipient(s). Any dissemination, distribution or copying of this e-mail, other than by its intended recipient(s), is strictly prohibited. If you have received this e-mail by error, please delete it and notify us immediately by reply e-mail.*

## Steps:

- 1. Update your name. Add a friendly salutation, such as: Cheers, Respectfully or other of your choice.
- 2. Open Outlook. Start a New Email. Go to Signatures. Create a new signature. Call it Work - internal
- 3. Paste the personalized information from above into the Signature.
- 4. Assign the Work Internal Signature to be your response to Replies and Forwards
- 5. Watch a video on how to do this here:<https://www.screencast.com/t/TYKoLXx5r>

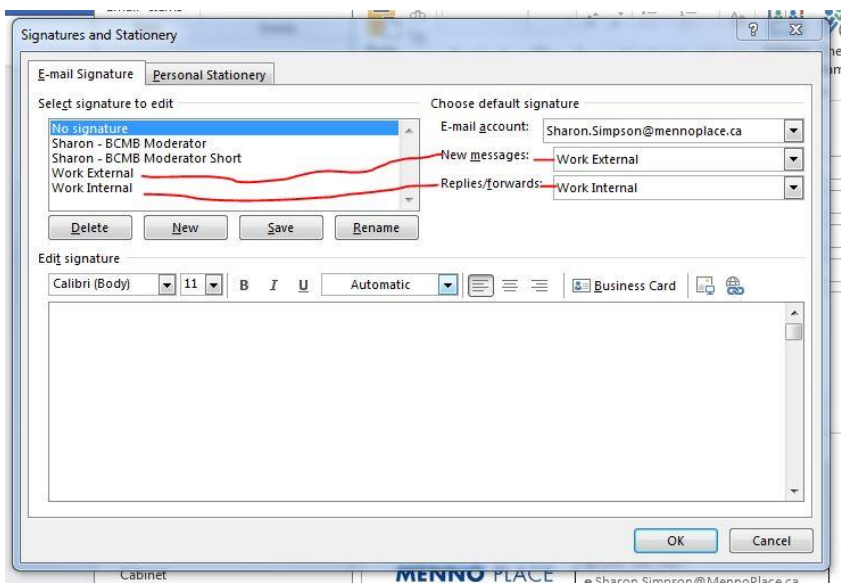

# **WORK EXTERNAL**

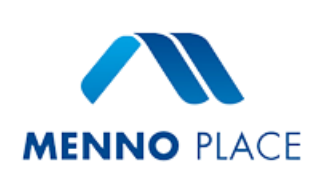

# First Name Last Name

Your job title

p 123.123.1234 x.2XXX | m 123.123.1234 f 123.123.1234 e First.Last@MennoPlace.ca [MennoPlace](https://www.mennoplace.ca/) | [Facebook](https://www.facebook.com/MennoPlaceLife) | [Twitter](https://www.twitter.com/MennoPlaceAlert)

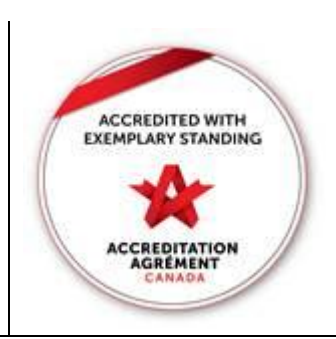

*CONFIDENTIALITY NOTICE: The content of this e-mail (and attachments, if any) is privileged and confidential, and intended solely for its designated recipient(s). Any dissemination, distribution or copying of this e-mail, other than by its intended recipient(s), is strictly prohibited. If you have received this e-mail by error, please delete it and notify us immediately by reply e-mail.*

*DISCLAIMER: Employees of Menno Place are expressly required not to make defamatory statements and not to infringe on resident or organizational privacy through email communications. Any such communication is contrary* to Menno Place policy and values and is outside the scope of the employment of the individual concerned. The *company will not accept any liability in respect of such communication, and the employee responsible will be personally liable for any damages or other liability arising. Employees who receive such an email must notify their supervisor immediately.*

## Steps:

- 1. Update the contact information in the center section of this email with your personal information. Delete the mobile phone # or the fax # if you don't have these at work. Don't touch the links as they go to our online sites.
- 2. Copy the whole table below.
- 3. Open Outlook. Start a New Email. Go to Signatures. Create a work signature. Paste the personalized information into the Work Signature.
- 4. Watch a video on how to do this here: https://www.screencast.com/t/uWlPS2GcFtOF